## **Detect differentially methylated CpG islands**

The approach described in previous sections relies on ANOVA to detect differentially methylated CpG sites and takes individual sites as a starting point for interpretation. Since ANOVA compares M values at each site independently, this strategy is robust to type I/type II probe bias.

An alternative could be to first summarize all the probes belonging to a CpG island region (i.e. island, N-shore, N-shelf, S-shore, S-shelf) and then use ANOVA to compare regions across the groups. Since the summarization will include both type I and type II probes, you may want to split the analysis in two branches and analyze type I and type II probes independently. To do this, we need to annotate each probe as type I or type II.

- Select the **mvalue** spreadsheet
- Select **Transform** from the main toolbar
- Select Create Transposed Spreadsheet... from the Transform drop-down menu (Figure 1)

| File Edit                                                      | Transform View Stat Filter Tools Window Custom Help                                                                      |                  |                                |                                                    |         |            |            |            |                                           |   |
|----------------------------------------------------------------|----------------------------------------------------------------------------------------------------|------------------|--------------------------------|----------------------------------------------------|---------|------------|------------|------------|-------------------------------------------|---|
| Missing Data                                                   |                                                                                                    |                  |                                |                                                    |         |            |            |            | Workflows Methylation                     |   |
| Normalization & Scaling<br>Ani<br>Change Case                  | stogram Hierarchical Clustering Chromosome View Gene Ontology Browser (1/mvalue/Icls vs b cells cpg islands/gene-list/1. |                  | Illumina BeadArray Methylation | $\times$                                           |         |            |            |            |                                           |   |
| Normalize to Baseline                                          |                                                                                                    |                  | $\vee$ Import                  |                                                    |         |            |            |            |                                           |   |
| Loes                                                           |                                                                                                    |                  |                                |                                                    |         |            |            |            | Import Illumina Methylation Data          |   |
| Smoothing<br>$\equiv 1$ (Met<br>Genomic Smoothing              | t Selection GSM2452106 200483200025 R04C01                                                                               |                  |                                |                                                    |         |            |            |            | <b>Add Sample Attributes</b>              |   |
| $\mathbf{E}$ im<br>Create Transposed Spreadsheet Nample ID     |                                                                                                    | <b>Cell Type</b> | 3.<br>Gender                   | cg14361672 cg12950382 cg02115394 cg12480843 cg2672 | 5.      | 6.         | 7.         | Ι8.        | <b>View Sample Information</b>            |   |
| <b>HINUVA-ZWAY (HINUVARESU)</b>                                | 1. GSM2452106 200483200025 R04C01 B cells                                                                                |                  | Female                         | 3.88701                                            | 2.53782 | $-3.09611$ | $-5.34231$ | 4.9520     |                                           |   |
| LCLs vs B cells (LCLs vs. B c                                  | 2. GSM2452107_200483200021_R01C01 B cells                                                                                |                  | Female                         | 4.37293                                            | 2.17816 | $-3.77383$ | $-5.59216$ | 5.4431     | QA/QC                                     |   |
| □ Icls_vs_b_cells_cpg_islands (<br>□ gene-list (gene-list.txt) | 3. GSM2452108 200483200021 R02C01 B cells                                                                                |                  | Male                           | 3.72946                                            | 2.43886 | $-2.23523$ | $-5.37695$ | 5.2710     | <b>PCA Scatter Plot</b>                   |   |
| 1 (GO-Enrichment.tx                                            | 4. GSM2452109 200483200025 R06C01 B cells                                                                                |                  | Female                         | 4.02202                                            | 1.11523 | $-3.47836$ | $-5.51469$ | 5.3312     | Sample Box & Whiskers Chart               |   |
| 11 (Pathway-Enrichn                                            | 5. GSM2452110 200483200025 R07C01 B cells                                                                                |                  | Female                         | 3.82579                                            | 2.01791 | $-3.29143$ | $-5.34839$ | 4.8045     | Sample Histogram                          |   |
|                                                                | 6. GSM2452111 200483200021 R08C01 B cells                                                                                |                  | Female                         | 4.08714                                            | 2.4094  | $-3.24751$ | $-5.50469$ | 5.1444     | <b>Analysis</b>                           |   |
|                                                                | 7. GSM2452112 200483200021 R06C01 B cells                                                                                |                  | Female                         | 3.91245                                            | 2.48697 | $-4.32442$ | $-5.0939$  | 4,8794     | <b>Detect Differential Methylation</b>    | ✔ |
|                                                                | 8. GSM2452113 200483200021 R04C01 B cells                                                                                |                  | Male                           | 3.87113                                            | 2.61826 | $-3.49293$ | $-4.13113$ | 5.0584     | <b>View Sources of Variation</b>          |   |
|                                                                | 9. GSM2452114 200483200025 R01C01 LCLs                                                                                   |                  | Female                         | 4.06178                                            | 1.9303  | $-2.98527$ | $-5.10311$ | 5.7412     | <b>Create Marker List</b>                 |   |
|                                                                | 10. GSM2452115 200483200025 R03C01 LCLs                                                                                  |                  | Female                         | 4.86696                                            | 2.30051 | $-2.97217$ | $-5.33438$ | 5.2440     |                                           |   |
|                                                                | 11. GSM2452116 200483200021 R03C01 LCLs                                                                                  |                  | Male                           | 5.25378                                            | 2.98917 | $-2.44971$ | $-5.21313$ | 5.3817     | Classify Regions by Gene Section          |   |
|                                                                | 12. GSM2452117_200483200025_R05C01_LCLs                                                                                  |                  | Female                         | 4.79937                                            | 1.2364  | $-4.53353$ | $-5.14008$ | 5.2756     | <b>Find Overlapping Genes</b>             |   |
|                                                                | 13. GSM2452118_200483200025_R02C01 LCLs                                                                                  |                  | Female                         | 4.88646                                            | 2.56341 | $-3.6352$  | $-5.39006$ | 5.4272     | <b>Visualization</b>                      |   |
|                                                                | 14. GSM2452119_200483200021_R07C01_LCLs                                                                                  |                  | Female                         | 4.73409                                            | 2.6047  | $-3.11228$ | $-5.20638$ | 5,2860     | <b>Cluster Based on Significant Genes</b> |   |
|                                                                | 15. GSM2452120_200483200021_R05C01_LCLs                                                                                  |                  | Female                         | 5.35475                                            | 2.69681 | $-1.53881$ | $-4.92934$ | 5.1593     | <b>Chromosome View</b>                    |   |
|                                                                | 16. GSM2452121_200483200025_R08C01_LCLs                                                                                  |                  | Male                           | 5.35103                                            | 2.43585 | $-4.19376$ | $-4.48923$ | 5.2806     | <b>Biological Interpretation</b>          |   |
|                                                                |                                                                                                    |                  |                                |                                                    |         |            |            |            |                                           |   |
|                                                                |                                                                                                    |                  |                                |                                                    |         |            |            |            | <b>Gene Set Analysis</b>                  |   |
|                                                                |                                                                                                    |                  |                                |                                                    |         |            |            |            | <b>Pathway Analysis</b>                   |   |
|                                                                |                                                                                                    |                  |                                |                                                    |         |            |            |            |                                           |   |
| M<br>$\,<$                                                     | Rows: 16 Columns: 844576                                                                                                 |                  |                                |                                                    |         |            |            | $>$ $\vee$ |                                           |   |

Figure 1. Creating a transposed spreadsheet

- Select **Sample ID** for Column: and **numeric** for Data Type:
- Select OK

A new temporary spreadsheet will be created with a row for each probe and columns for each sample.

- Right-click on column  $1.$  /D to bring up the pop-up menu
- Select **Insert Annotation**
- Select **Add as categorical**
- Select **Infinium\_Design\_Type** and **UCSC\_CpG\_Islands\_Name** from the Column Configuration options (Figure 2)

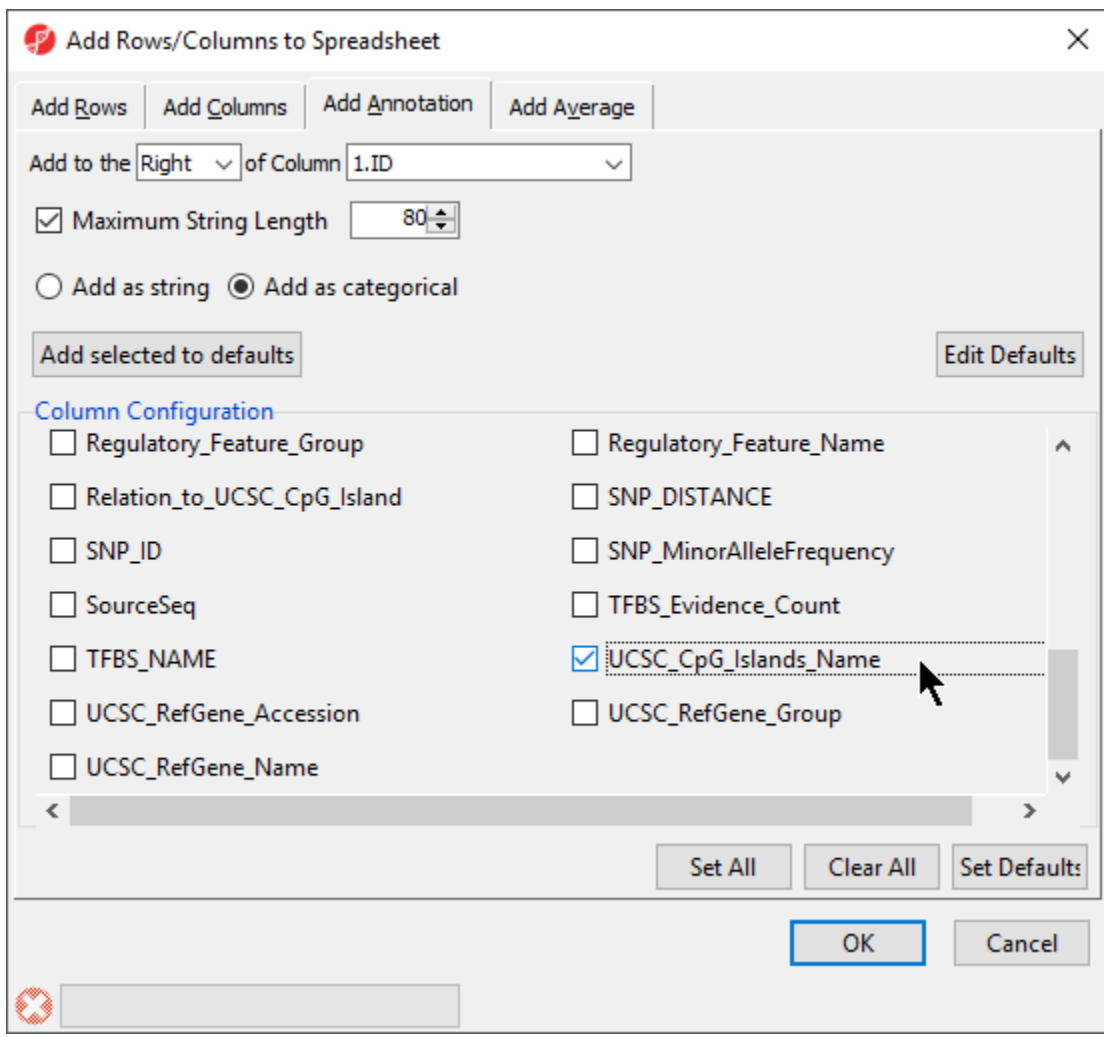

Figure 2. Adding Infinium design type and CpG island annotations

Select **OK** to add the Inifinium design type and UCSC CpG island name as categorical columns on the spreadsheet

Now, we can use the interactive filter to create separate spreadsheets for type I and type II probes.

- Select ( **i** ) to launch the interactive filter
- Select **2. Infinium\_Design\_Type** from the drop-down menu if not selected by default
- Left-click the **type I** column to exclude it
- Right-click the temporary spreadsheet in the spreadsheet tree to bring up the pop-up dialog
- Select **Clone...** (Figure 3)

| (2) Partek Genomics Suite - 2 (Methylation Tutorial_mvalue_transpose *)                                                                                        |                                                             |                            |                      |                                            |            |                                                                          |            |            |                                                                                                    |     | $\Box$                                    | $\times$     |  |
|----------------------------------------------------------------------------------------------------|-------------------------------------------------------------|----------------------------|----------------------|--------------------------------------------|------------|--------------------------------------------------------------------------|------------|------------|----------------------------------------------------------------------------------------------------|-----|-------------------------------------------|--------------|--|
| File Edit Transform View Stat Filter Tools Window Custom Help                                                                                                  |                                                             |                            |                      |                                            |            |                                                                          |            |            |                                                                                                    |     | Workflows Methylation                     | $\checkmark$ |  |
|                                                                                                    |                                                             |                            |                      |                                            |            |                                                                          |            |            |                                                                                                    |     |                                           |              |  |
| Analysi: Scatter Plo' Box & Whisker: Histogram Hierarchical Clustering Chromosome View Gene Ontology Browser (1/mvalue/Icls vs b cells cpg islands/gene-list/1 |                                                             |                            |                      |                                            |            |                                                                          |            |            |                                                                                                    |     | <b>Illumina BeadArray Methylation</b>     | $\times$     |  |
|                                                                                                    | $\mathbb{E} \left\  \mathbf{r} \otimes \mathbf{r} \right\ $ |                            |                      |                                            |            |                                                                          |            |            |                                                                                                    |     |                                           |              |  |
|                                                                                                    | $\vee$ is defined by<br>Column 2. Infinium Design Type      |                            |                      |                                            |            |                                                                          |            |            |                                                                                                    |     |                                           |              |  |
| □ 1 (Methylation Tutorial)                                                                                                    | <b>Add Sample Attributes</b>                                |                            |                      |                                            |            |                                                                          |            |            |                                                                                                    |     |                                           |              |  |
| mvalue (Methylation Tutorial m                                                                                                    | Ξ                                                           |                            |                      |                                            |            |                                                                          |            |            |                                                                                                    |     | <b>View Sample Information</b>            |              |  |
| ANOVA-2way (ANOVAResu                                                                                                    | QA/QC                                                       |                            |                      |                                            |            |                                                                          |            |            |                                                                                                    |     |                                           |              |  |
| LCLs vs B cells (LCLs vs. B c<br>Current Selection cg07881041<br>□ Icls_vs_b_cells_cpq_islands (                                                               |                                                             |                            |                      |                                            |            |                                                                          |            |            |                                                                                                    |     | <b>PCA Scatter Plot</b>                   |              |  |
| □ gene-list (gene-list.bd)                                                                                                    |                                                             | ID                         |                      |                                            | 14.        | 5.                                                                       | 6.         | 7.         | 8.<br>Infinium_Design UCSC_CpG_Isla GSM2452106_2 GSM2452107_2 GSM2452108_2 GSM2452109_2 GSM2452110_2 |     |                                           |              |  |
| 1 (GO-Enrichment.tx                                                                                                    |                                                             |                            | Type                 | nds Name                                   | 04C01      | 00483200025 R00483200021 R00483200021 R00483200025 R00483200025<br>01C01 | 02C01      | 06C01      | <b>R07C01</b>                                                                                        |     | Sample Box & Whiskers Chart               |              |  |
| 11 (Pathway-Enrichr                                                                                                    | 1.                                                          | cg07881041                 | п                    | chr 19:5237294-3.87705                     |            | 3.54309                                                                  | 4.09402    | 4.44028    | 3.94859                                                                                              |     | Sample Histogram                          |              |  |
| 2 (Methylation Tutorial mvalue trar                                                                                                    |                                                             |                            | п                    | <b>COOPCCO.</b><br>chr 1:6844313-6 3.91045 |            | 3.86512                                                                  | 4.04818    | 3.83101    | 4.05214                                                                                              |     | <b>Analysis</b>                           |              |  |
|                                                                                                    | Revert to Last Saved State<br>74<br>Save As<br>42           |                            | п                    | paracc<br>chr2: 198299244 4.33916          |            | 4.26331                                                                  | 4.34843    | 4.25588    | 4.26027                                                                                              |     | <b>Detect Differential Methylation</b>    |              |  |
| Clone                                                                                                    |                                                             |                            | $\mathbf{H}$         | 100300073<br>chr 14:9358 1085 - 4, 28962   |            | $-4.12952$                                                               | $-4.13717$ | $-4.26489$ | $-4.11082$                                                                                           |     | <b>View Sources of Variation</b>          |              |  |
| Info                                                                                                    | Т                                                           | 42                         | п                    | <b>ASCOSSOT</b>                            | 4.12778    | 4.32452                                                                  | 4.37476    | 4.20049    | 4.32887                                                                                              |     |                                           |              |  |
| Properties                                                                                                    |                                                             | 62                         | $\scriptstyle\rm II$ | chr6: 15244877- -4, 26049                  |            | $-3.65329$                                                               | $-4.04391$ | $-3.99152$ | $-4.32209$                                                                                           |     | <b>Create Marker List</b>                 |              |  |
| Close                                                                                                    |                                                             | 38                         | п                    | 100000000                                  | 4.75172    | 4.83514                                                                  | 4.81975    | 4.92123    | 4.85547                                                                                              |     | Classify Regions by Gene Section          |              |  |
|                                                                                                    | 8.                                                          | cg09261072                 | $\mathbf{H}$         |                                            | 1,1729     | 1.18209                                                                  | 0.958895   | 1.27574    | 1.2646                                                                                               |     | <b>Find Overlapping Genes</b>             |              |  |
|                                                                                                    | 9.                                                          | ca02404579                 | П                    | chr 16:2521086-2.64724                     |            | 3.51785                                                                  | 3.38518    | 2.70609    | 3.00534                                                                                              |     | <b>Visualization</b>                      |              |  |
|                                                                                                    | 10.                                                         | ca04118974                 | Ш                    | ococooc                                    | 0.543575   | 1.21936                                                                  | 0.901688   | 0.582222   | 1.0349                                                                                               |     | <b>Cluster Based on Significant Genes</b> |              |  |
|                                                                                                    | 11.                                                         | cg01236347                 | П                    |                                            | 0.691399   | 1.28086                                                                  | 1.43729    | 0.927938   | 0.912946                                                                                             |     | <b>Chromosome View</b>                    |              |  |
|                                                                                                    | 12.                                                         | ca22585117                 | П                    |                                            | 3.41818    | 3.28173                                                                  | 3.70497    | 3.58951    | 3.65894                                                                                              |     | <b>Biological Interpretation</b>          |              |  |
|                                                                                                    | 13.                                                         | ca25552317                 | $\mathbf{H}$         |                                            | 4.27861    | 3.40747                                                                  | 4.18825    | 4.2146     | 3.69007                                                                                              |     |                                           |              |  |
|                                                                                                    | 14.                                                         | ca23875663                 | П                    | chr20:17296125 1.15546                     |            | 1.07433                                                                  | 1.59974    | 2.00537    | 1.14507                                                                                              |     | <b>Gene Set Analysis</b>                  |              |  |
|                                                                                                    | 15.                                                         | ca07659892                 | п                    | 17000001                                   | $-3.11366$ | $-1.84245$                                                               | $-2.0929$  | $-2.78493$ | $-2.5534$                                                                                            |     | Pathway Analysis                          |              |  |
|                                                                                                    | 16.                                                         | ca15995909                 | $\mathbf{H}$         |                                            | 4.19721    | 4.51626                                                                  | 4.05424    | 4.00055    | 4.35215                                                                                              |     |                                           |              |  |
| $\,<\,$                                                                                                    |                                                             | Rows: 705986 Columns: 19 < |                      |                                            |            |                                                                          |            |            |                                                                                                    | ⋗∐⊻ |                                           |              |  |
|                                                                                                    |                                                             |                            |                      |                                            |            |                                                                          |            |            |                                                                                                    |     |                                           |              |  |
|                                                                                                    |                                                             |                            |                      |                                            |            |                                                                          |            |            |                                                                                                    |     |                                           |              |  |

Figure 3. Creating a probe list with only Infinium type II probes

- Name the new spreadsheet **female\_only\_typeII\_probes**
- Select **OK**
- Save the created spreadsheet, we chose the file name female\_only\_typeII\_probes
- Repeat process to create a spreadsheet for type I probes

The temporary spreadsheet is no longer needed so we can close it.

• Close the temporary spreadsheet by selecting it in the file tree and selecting  $\begin{pmatrix} 0 & 0 \\ 0 & 0 \end{pmatrix}$ 

We can use these spreadsheets to generate lists of M values at CpG island regions

- Select spreadsheet **female\_only\_typeII\_probes**
- Select **Stat** from the main toolbar
- **Select Column Statistics...** under *Descriptive* (Figure 4)

| Partek Genomics Suite - mvalue typeii probes (mvalue typell probes) |                                                 |                                |                                                  |      |                         |                                                                                                |                                  |                                                                 |             |            |                                                                                  |        | $\Box$                                    | $\times$     |
|---------------------------------------------------------------------|-------------------------------------------------|--------------------------------|--------------------------------------------------|------|-------------------------|------------------------------------------------------------------------------------------------|----------------------------------|-----------------------------------------------------------------|-------------|------------|----------------------------------------------------------------------------------|--------|-------------------------------------------|--------------|
| File Edit Transform View Stat Filter Tools Window Custom Help       |                                                 |                                |                                                  |      |                         |                                                                                                |                                  |                                                                 |             |            |                                                                                  |        |                                           |              |
|                                                                     | Descriptive                                     |                                |                                                  |      | Column Statistics       |                                                                                                |                                  |                                                                 |             |            |                                                                                  |        | Workflows Methylation                     | $\checkmark$ |
| Analysi: Scatter Plo                                                | Correlate                                       |                                |                                                  |      | Row Statistics          | ᠊᠆                                                                                             |                                  |                                                                 |             |            | ome View Gene Ontology Browser (1/mvalue/Icls vs b cells cpg islands/gene-list/1 |        | Illumina BeadArray Methylation            | $\times$     |
| <b>Parametric Tests</b><br>Nonparametric Tests<br>ANOVA             |                                                 |                                | Grand Statistics<br>Find Zero Variance Variables |      |                         |                                                                                                |                                  |                                                                 |             |            |                                                                                  | Import |                                           |              |
|                                                                     |                                                 |                                |                                                  |      |                         |                                                                                                | Import Illumina Methylation Data |                                                                 |             |            |                                                                                  |        |                                           |              |
| □ 1 (Methylation Tutorial)                                          | Remove Batch Effect<br><b>Survival Analysis</b> |                                |                                                  |      | cg07881041<br>$\lambda$ |                                                                                                |                                  |                                                                 |             |            |                                                                                  |        | <b>Add Sample Attributes</b>              |              |
| mvalue (Methylation T                                               |                                                 |                                |                                                  |      |                         | Infinium_Design UCSC_CpG_Isla GSM2452106_2 GSM2452107_2 GSM2452108_2 GSM2452109_2 GSM2452110_2 | 4.                               | 5.                                                              | 6.          | 7.         | 8.                                                                               |        | <b>View Sample Information</b>            |              |
| ANOVA-2way (AN)                                                     |                                                 | Logistic Regression            |                                                  |      | Type                    | nds Name                                                                                       |                                  | 00483200025 R00483200021 R00483200021 R00483200025 R00483200025 |             |            |                                                                                  |        |                                           |              |
| LCLs vs B cells (LC                                                 |                                                 | Multiple Test Correction       |                                                  |      |                         |                                                                                                | 04C01                            | 01C01                                                           | 02C01       | 06C01      | R07C01                                                                           |        | QA/QC                                     |              |
| le lels vs b cells cpq                                              | <b>Power Analysis</b>                           |                                |                                                  | 1041 | п                       | chr 19:5237294-3.87705<br>-------                                                              |                                  | 3.54309                                                         | 4.09402     | 4,44028    | 3.94859                                                                          |        | <b>PCA Scatter Plot</b>                   |              |
| □ gene-list (gene-list.bd)                                          |                                                 | 2.                             | cg23229610                                       |      | п                       | chr1:6844313-6 3.91045<br><b>DACDER</b>                                                        |                                  | 3.86512                                                         | 4.04818     | 3.83101    | 4.05214                                                                          |        | Sample Box & Whiskers Chart               |              |
| 1 (GO-Enrichment.tx<br>11 (Pathway-Enrichn                          |                                                 | 3.                             | cg03513874                                       |      | п                       | chr2: 198299244 4.33916<br>100000070                                                           |                                  | 4.26331                                                         | 4.34843     | 4.25588    | 4.26027                                                                          |        | Sample Histogram                          |              |
| mvalue_typeii_probes (mvalue_type                                   |                                                 | 4 <sub>r</sub>                 | cg05451842                                       |      | $_{\rm II}$             | chr 14:9358 1083 -4.28962<br>opropries.                                                        |                                  | $-4.12952$                                                      | $-4.13717$  | $-4.26489$ | $-4.11082$                                                                       |        | <b>Analysis</b>                           |              |
|                                                                     | mvalues_typei_only (mvalues_typel<br>6.         | 5.<br>cg14797042<br>cg09838562 |                                                  |      | П                       | chr6:15244877-4.26049<br><b>SEDACSCO</b>                                                       | 4.12778<br>4.32452<br>$-3.65329$ |                                                                 | 4.37476     | 4.20049    | 4.32887                                                                          |        |                                           |              |
|                                                                     |                                                 |                                |                                                  |      | п                       |                                                                                                |                                  |                                                                 | $-4.04391$  | $-3.99152$ | $-4.32209$                                                                       |        | <b>Detect Differential Methylation</b>    |              |
|                                                                     |                                                 | 7.                             | cg25458538                                       |      | п                       |                                                                                                | 4.75172                          | 4.83514                                                         | 4.81975     | 4.92123    | 4.85547                                                                          |        | <b>View Sources of Variation</b>          |              |
|                                                                     |                                                 | 8.                             | cg09261072                                       |      | п                       |                                                                                                | 1.1729                           | 1.18209                                                         | 0.958895    | 1.27574    | 1.2646                                                                           |        | <b>Create Marker List</b>                 |              |
|                                                                     |                                                 | 9.                             | cg02404579                                       |      | п                       | chr 16:2521086-2.64724<br>process                                                              |                                  | 3.51785                                                         | 3.38518     | 2.70609    | 3.00534                                                                          |        | Classify Regions by Gene Section          |              |
|                                                                     |                                                 | 10.                            | cg04118974                                       |      | п                       |                                                                                                | 0.543575                         | 1.21936                                                         | 0.901688    | 0.582222   | 1.0349                                                                           |        | <b>Find Overlapping Genes</b>             |              |
|                                                                     |                                                 | 11.                            | cg01236347                                       |      | п                       |                                                                                                | 0.691399                         | 1.28086                                                         | 1.43729     | 0.927938   | 0.912946                                                                         |        |                                           |              |
|                                                                     |                                                 | 12.                            | cq22585117                                       |      | п                       |                                                                                                | 3.41818                          | 3.28173                                                         | 3.70497     | 3.58951    | 3.65894                                                                          |        | <b>Visualization</b>                      |              |
|                                                                     |                                                 | 13.                            | ca25552317                                       |      | п                       |                                                                                                | 4.27861                          | 3.40747                                                         | 4.18825     | 4.2146     | 3.69007                                                                          |        | <b>Cluster Based on Significant Genes</b> |              |
|                                                                     |                                                 | 14.                            | cq23875663                                       |      | П                       | chr20:172961251.15546                                                                          |                                  | 1.07433                                                         | 1.59974     | 2.00537    | 1.14507                                                                          |        | <b>Chromosome View</b>                    |              |
|                                                                     |                                                 | 15.                            | cg07659892                                       |      | п                       |                                                                                                | $-3.11366$                       | $-1.84245$                                                      | $-2.0929$   | $-2.78493$ | $-2.5534$                                                                        |        | <b>Biological Interpretation</b>          |              |
|                                                                     |                                                 | 16.                            | cq15995909                                       |      | п                       |                                                                                                | 4.19721                          | 4.51626                                                         | 4.05424     | 4.00055    | 4.35215                                                                          |        | <b>Gene Set Analysis</b>                  |              |
|                                                                     |                                                 | 17.                            | cg23728960                                       |      | п                       |                                                                                                | $-0.533466$                      | 0.0497478                                                       | $-0.285093$ | $-1.21627$ | $-0.397413$                                                                      |        |                                           |              |
|                                                                     |                                                 | 18.                            | cq11993619                                       |      | п                       | chr 1: 11228 1052 0.285262<br>11222222                                                         |                                  | 0.865634                                                        | 0.354727    | 0.527648   | 0.530082                                                                         |        | Pathway Analysis                          |              |
|                                                                     |                                                 | 19.                            | cg01925883                                       |      | п                       |                                                                                                | 1.62131                          | 2.2407                                                          | 2.51242     | 2.08669    | 1.86149                                                                          |        |                                           |              |
| $\,<$                                                               |                                                 | Rows: 705986 Columns: 19       |                                                  |      | $\epsilon$              |                                                                                                |                                  |                                                                 |             |            | $>$ $\vee$                                                                       |        |                                           |              |
|                                                                     |                                                 |                                |                                                  |      |                         |                                                                                                |                                  |                                                                 |             |            |                                                                                  |        |                                           |              |
|                                                                     |                                                 |                                |                                                  |      |                         |                                                                                                |                                  |                                                                 |             |            |                                                                                  |        |                                           |              |

Figure 4. Selecting column statistics

- Add **Mean** to the Selected Measure(s) panel
- Select **Group By** and set it to **3. UCSC\_CpG\_Islands\_Name** (Figure 5)

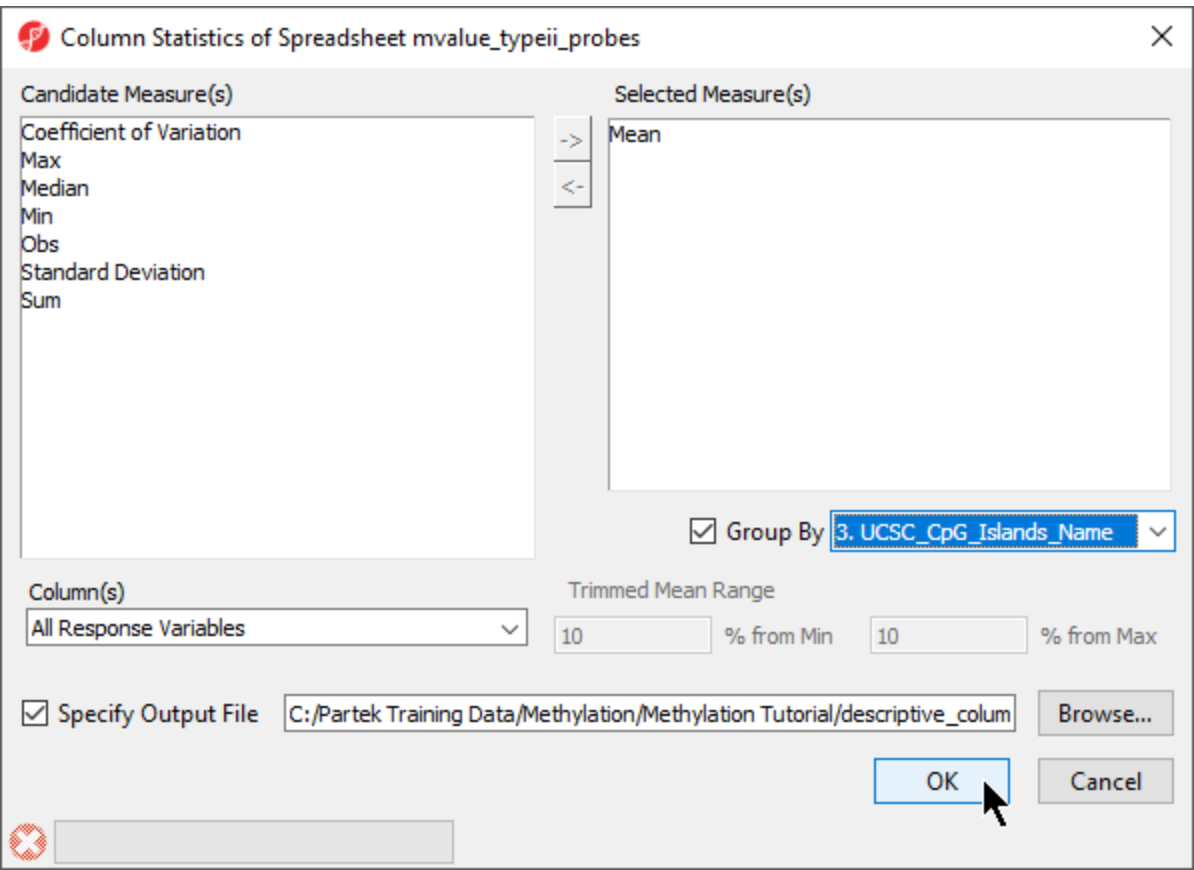

Figure 5. Configuring column statistics

## Select **OK**

The new temporary spreadsheet has one CpG island region per row (Figure 6), samples on columns, and the values in the cells represent the mean of M values of all the CpG probes in the region.

|                                                                                                    |                              |                                                                           |                   |                        |             |             |              |             |                                                                        |  | Workflows Methylation                  |          |
|----------------------------------------------------------------------------------------------------|------------------------------|---------------------------------------------------------------------------|-------------------|------------------------|-------------|-------------|--------------|-------------|------------------------------------------------------------------------|--|----------------------------------------|----------|
| Analysi: Scatter Plo   Box & Whisker: Histogram   Hierarchical Clustering   Chromosome View   Gene Ontology Browser (1/mvalue/Icls vs b cells cpg islands/gene-list/1 |                              |                                                                           |                   |                        |             |             |              |             |                                                                        |  | ⊣Illumina BeadArrav Methvlation        | $\times$ |
| $\therefore$ $  $ $\neq$ $\otimes$                                                                                                    |                              |                                                                           |                   |                        |             |             |              |             |                                                                        |  | $\vee$ Import                          |          |
|                                                                                                    |                              |                                                                           |                   |                        |             |             |              |             |                                                                        |  | Import Illumina Methylation Data       |          |
| Current Selection - Mean<br>□ 1 (Methylation Tutorial)                                                                                                    | <b>Add Sample Attributes</b> |                                                                           |                   |                        |             |             |              |             |                                                                        |  |                                        |          |
| mvalue (Methylation Tutorial m                                                                                                    |                              | Label                                                                     | 2.<br>Level       | 3.<br><b>Statistic</b> |             | 15.         | 6.           | 7.          | 8.<br>GSM2452106_2 GSM2452107_2 GSM2452108_2 GSM2452109_2 GSM2452110_2 |  | <b>View Sample Information</b>         |          |
| ANOVA-2way (ANOVAResu                                                                                                    |                              |                                                                           |                   |                        |             |             |              |             | 00483200025 R00483200021 R00483200021 R00483200025 R00483200025 R      |  |                                        |          |
| LCLs vs B cells (LCLs vs. B c                                                                                                    |                              |                                                                           |                   |                        | 04C01       | 01C01       | 02C01        | 06C01       | 07C01                                                                  |  | QA/QC                                  |          |
| □ Icls_vs_b_cells_cpg_islands (                                                                                                    | 1.                           | - Mean                                                                    |                   | Mean                   | 2.05443     | 2.10913     | 2.27858      | 2.11875     | 2.13742                                                                |  | <b>PCA Scatter Plot</b>                |          |
| □ gene-list (gene-list.txt)                                                                                                    | 2.                           | chr 10: 10002820 chr 10: 10002820 Mean<br>4.300000F00                     | A 100020505       |                        | $-0.452443$ | $-0.305016$ | $-0.0444587$ | $-0.345506$ | $-0.208762$                                                            |  | Sample Box & Whiskers Chart            |          |
| 1 (GO-Enrichment.tx<br>11 (Pathway-Enrichn                                                                                                    | 3.                           | chr 10: 10022743 chr 10: 10022743 Mean<br>0.300000000 0.300000000         |                   |                        | $-1.68781$  | $-1.56506$  | $-1.60548$   | $-1.56352$  | $-1.65828$                                                             |  | Sample Histogram                       |          |
| 2 (ptmp20) *                                                                                                    | 4.                           | chr 10: 10099215 chr 10: 10099215 Mean<br>C. KOODOOCOT C. KOODOOCOT       |                   |                        | $-3.03373$  | $-2.67533$  | $-2.80676$   | $-2.88015$  | $-2.87671$                                                             |  | <b>Analysis</b>                        |          |
| mvalue_typeii_probes (mvalue_type                                                                                                    | 5.                           | chr 10: 10099382 chr 10: 10099382 Mean<br>$0.30000A300 - 0.3000A300$      |                   |                        | $-3.36568$  | $-3.18153$  | $-3.16685$   | $-3.22943$  | $-3.36071$                                                             |  |                                        |          |
| mvalues_typei_only (mvalues_typel                                                                                                    | 6.                           | chr 10:10108901 chr 10:10108901Mean<br><b>A SASODACED A SASODACED</b>     |                   |                        | 0.96552     | 1.09234     | 1.14689      | 1.01872     | 0.999664                                                               |  | <b>Detect Differential Methylation</b> |          |
|                                                                                                    | 7.                           | chr 10:10119045 chr 10:10119045 Mean<br><b>CASSONADE CASSONADE</b>        |                   |                        | $-1.79927$  | $-1.77613$  | $-1.77242$   | $-1.79662$  | $-1.62516$                                                             |  | <b>View Sources of Variation</b>       |          |
|                                                                                                    | 8.                           | chr 10: 10127994 chr 10: 10127994 Mean<br>$+ 1012000000 + 101200000$      |                   |                        | $-4.29509$  | $-2.50687$  | $-3.69561$   | $-3.44886$  | $-3.2461$                                                              |  | <b>Create Marker List</b>              |          |
|                                                                                                    | 9.                           | chr 10: 10128118 chr 10: 10128118 Mean<br><b>CARLONARY CARDSONAL</b>      |                   |                        | 2.57612     | 2.75333     | 2.73263      | 2.63563     | 2.76142                                                                |  | Classify Regions by Gene Section       |          |
|                                                                                                    | 10.                          | chr 10:10128272 chr 10:10128272 Mean<br>E KORODODA - E KORODODA           |                   |                        | 0.151116    | 0.458858    | 0.225912     | 0.0367689   | 0.439189                                                               |  | <b>Find Overlapping Genes</b>          |          |
|                                                                                                    | 11.                          | chr 10: 10128716 chr 10: 10128716 Mean<br>SALOCEDE P. LOSTOPADO           |                   |                        | 0.512881    | 0.598212    | 0.653559     | 0.343412    | 0.626769                                                               |  |                                        |          |
|                                                                                                    | 12.                          | chr 10: 10129002 chr 10: 10129002 Mean<br>E 101000000 E 10100000          |                   |                        | $-5.53742$  | $-4.43813$  | $-5.21477$   | $-5.48025$  | $-4.56224$                                                             |  | Visualization                          |          |
|                                                                                                    | 13.                          | chr 10: 10129062 chr 10: 10129062 Mean<br><b>CANADAATO CANDO COMPOSTO</b> |                   |                        | $-0.290255$ | $-0.156008$ | $-0.500575$  | $-0.655652$ | $-0.401646$                                                            |  | Cluster Based on Significant Genes     |          |
|                                                                                                    | 14.                          | chr 10: 10 129243 chr 10: 10 129243 Mean<br>CARASSOCIAL CARASSOCIA        |                   |                        | $-4.74375$  | $-4.47686$  | $-4.44459$   | $-4.88285$  | $-4.65537$                                                             |  | <b>Chromosome View</b>                 |          |
|                                                                                                    | 15.                          | chr 10:10129301 chr 10:10129301Mean<br>r sosnonno                         | <b>F</b> sosponno |                        | $-3.50438$  | $-3.14411$  | $-2.99311$   | $-3.56212$  | $-3.53597$                                                             |  | <b>Biological Interpretation</b>       |          |
|                                                                                                    | 16.                          | chr 10: 10129444 chr 10: 10129444 Mean<br>SACROPARED PARTNERS P           |                   |                        | $-4.989$    | $-4.42077$  | $-4.6901$    | $-4.82142$  | $-4.91756$                                                             |  | <b>Gene Set Analysis</b>               |          |
|                                                                                                    | 17.                          | chr 10: 10129743 chr 10: 10129743 Mean<br><b>DATEORAM O COFFORMS</b>      |                   |                        | $-1.558$    | $-1.27888$  | $-1.4096$    | $-1.64813$  | $-1.51386$                                                             |  |                                        |          |
|                                                                                                    | 18.                          | chr 10: 10129999 chr 10: 10129999 Mean<br><b>EXAMPLED EXAMPLED</b>        |                   |                        | $-3.91073$  | $-3.73482$  | $-3.52735$   | $-3,776$    | $-3.57629$                                                             |  | Pathway Analysis                       |          |
| M                                                                                                    | 19.                          | chr 10: 10137970 chr 10: 10137970 Mean<br><b>DISORDERAT DISORDERAT</b>    |                   |                        | $-2.17506$  | $-2.04729$  | $-1.95225$   | $-1.97996$  | $-2.05065$                                                             |  |                                        |          |

Figure 6. New spreadsheet with average M values for probes at each CpG island; probes not at CpG islands are collected into the first row "- Mean"

Note the first row, with label "- Mean". It corresponds to all the probes that map outside of UCSC CpG islands. As it is not needed for the downstream analysis, we will remove it.

- Right-click on the row header for Mean
- Select **Delete** to remove the row

The final step is to transpose the data back to its original orientation.

- Select **Transform** from the main toolbar
- **Select Create Transposed Spreadsheet...** from the Transform drop-down menu
- Select **2. Level** for Column: and **numeric** for Data Type:
- Select OK

The layout of the new transposed spreadsheet is as follows: one sample per row with CpG island regions on columns; cell entries correspond to mean methylation status of the region (Figure 7). The column with a blank value for the column header is the average of all probes not associated with CpG island regions. You can delete this column if you like.

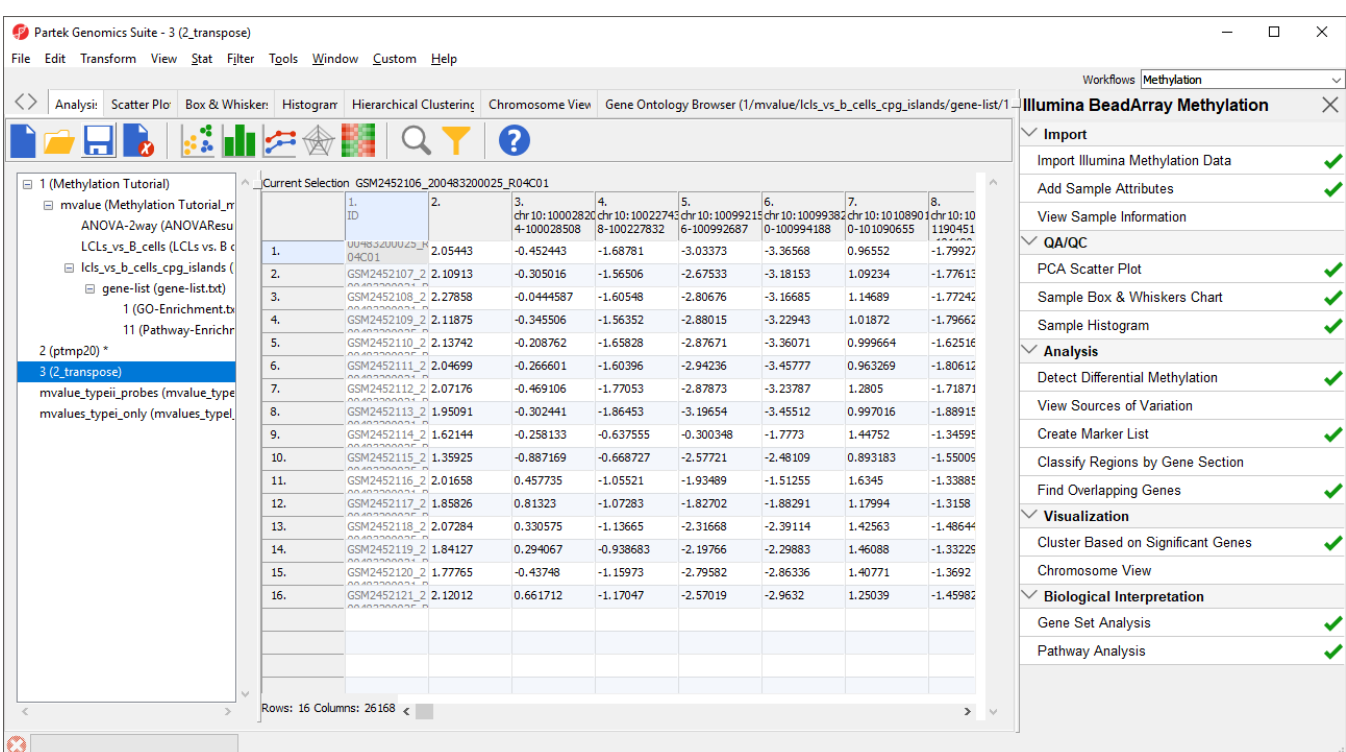

Figure 7. Spreadsheet with average M values of probes in each CpG island for each sample

- Right-click the transposed spreadsheet, 2\_transpose
- Select **Save as...** from the pop-up menu
- Name it **mvalues\_typeII\_probes\_CpG\_islands**
- Close the source temporary spreadsheet by selecting it in the spreadsheet tree and selecting (

The mvalues\_typeIL\_probes\_CpG\_islands spreadsheet can be used as a starting point for ANOVA and other analyses. You can also repeat the steps above to create an equivalent spreadsheet for type I probes.

[« Perform gene set and pathway analysis](https://documentation.partek.com/display/PGS/Perform+gene+set+and+pathway+analysis) [Optional: Add UCSC CpG island annotations »](https://documentation.partek.com/display/PGS/Optional%3A+Add+UCSC+CpG+island+annotations)

## Additional Assistance

If you need additional assistance, please visit [our support page](http://www.partek.com/support) to submit a help ticket or find phone numbers for regional support.

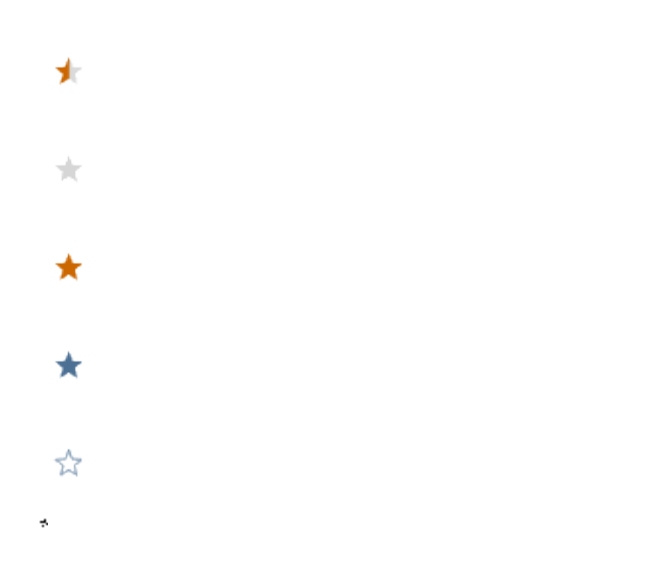

Your Rating: ☆☆☆☆☆☆ Results: ★★★★★ 34 rates